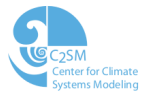

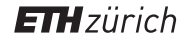

### Git and Github

Katie Osterried C2SM COSMO General Meeting 2016

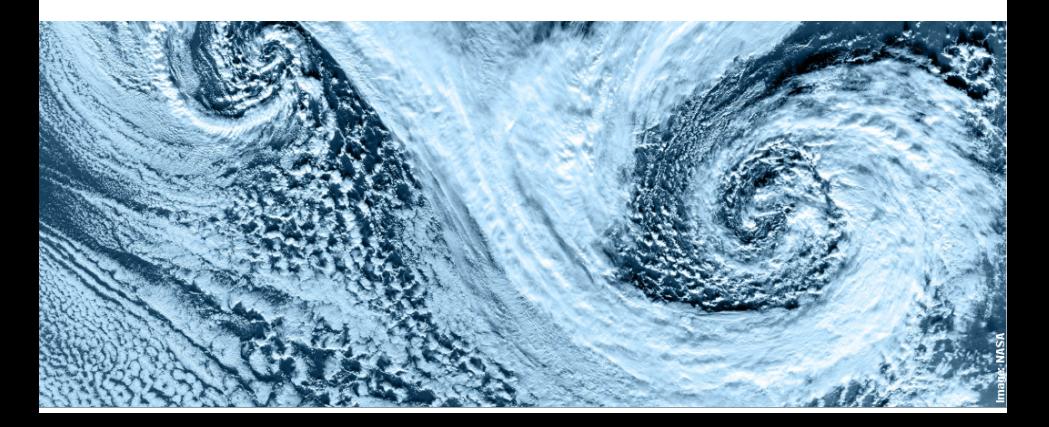

## **Outline**

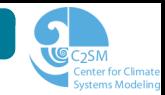

- [Introduction to git](#page-2-0)
- [Basic git features](#page-10-0)
- [Working with remotes](#page-21-0)
- [Github web interface](#page-27-0)
- [Useful git resources](#page-34-0)

## **Outline**

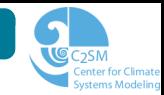

### [Introduction to git](#page-2-0)

- [Basic git features](#page-10-0)
- [Working with remotes](#page-21-0)
- [Github web interface](#page-27-0)
- <span id="page-2-0"></span>[Useful git resources](#page-34-0)

## What is git?

- $\triangleright$  Version control system (like SVN)
- $\triangleright$  Tool for tracking of changes in files in order to:
	- Record reasons for changes
	- $\Box$  Compare with and incorporate versions from other sources
	- $\Box$  Have multiple people developing the same code
	- $\Box$  Maintain several parallel versions of the same code in a systematic way
- $\triangleright$  Designed for collaborative, open source workflows

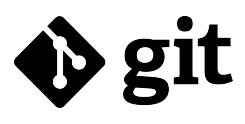

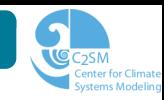

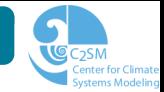

- . C2SM hosted COSMO and related codes were successfully migrated from SVN to git in December 2015
- $\triangleright$  All the code development history was retained during the migration
- $\triangleright$  Code is now hosted on github.com in 42 separate code repositories
- $\triangleright$  Fieldextra and Extpar official versions now hosted on Github

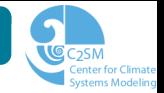

- 1. repository : the location of the saved code and its history
- 2. branch : an independent line of development
- 3. master : the default branch
- 4. commit : a snapshot of your project at a certain time
- 5. tag : a frozen reference to a particular commit
- 6. HEAD : the currently checked out commit
- 7. index/staging area : area between working directory and repository
- 8. remote : a repository linked to the local repository

### Important differences from SVN

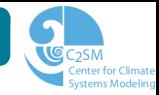

#### Git is a distributed version control system

- . Every user has the whole repository
- $\triangleright$  Users can save changes to the local repository without a network
- **▷ Repositories can be located** anywhere and linked together easily
- $\triangleright$  Workflow for a group must be clearly defined

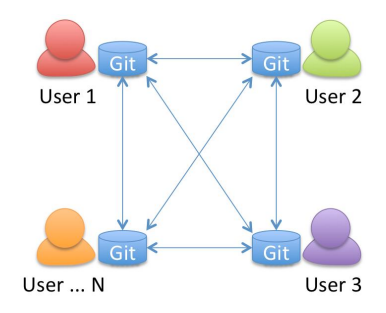

### Important differences from SVN

#### Git uses a strict definition of branches and tags

- $\triangleright$  Branches and tags are not associated with different directories (like SVN)
- $\triangleright$  Branches and tags are simply pointers to a certain commit
- $\triangleright$  The trunk equivalent is called "master" and is no different from any other branch

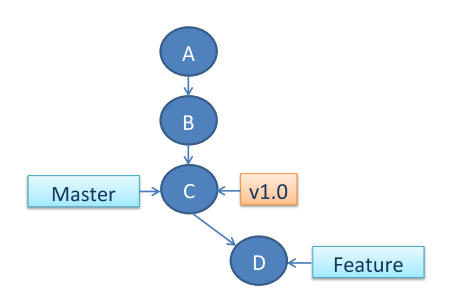

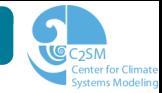

#### Git uses different commit IDs

- $\triangleright$  Linear revision numbers don't work
- $\triangleright$  Each commit has a unique identifier generated by an algorithm
- . Series of 40 characters and numbers
- $\triangleright$  Commits can be generally referred to by the first 6-8 characters of the ID

Example: commit f3abe64fc121b75f3f0566c73f2f1a4e8fffd68e Can be referred to as: f3abe64

### Important differences from SVN

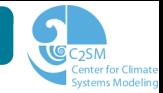

#### Git uses a staging area

- . Additional layer between working directory and repository
- $\triangleright$  Stores information about what will go in the next commit
- $\triangleright$  Allows you to group commits logically

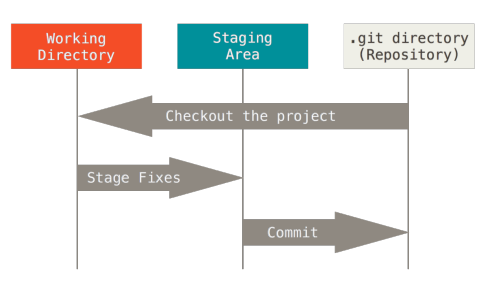

## **Outline**

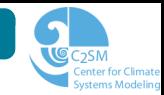

#### [Introduction to git](#page-2-0)

- [Basic git features](#page-10-0)
- [Working with remotes](#page-21-0)
- [Github web interface](#page-27-0)
- <span id="page-10-0"></span>[Useful git resources](#page-34-0)

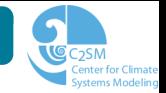

- 1. Start or copy a git repository locally *(git init, git clone)*
- 2. Make a feature branch for developing (git branch, git checkout)
- 3. Make some code changes
- 4. Save the code changes to the staging area (git add)
- 5. Save the code changes to the repository  $(\text{git commit})$
- 6. Merge the changes from the feature branch to the master (git merge)

### Commands to start working with git:

# $\triangleright$  git config

 $\Box$  Set configuration variables for git

Usage: git config user.name "Your Name" Usage: git config --global user.email "youremail@email.com"

# $\triangleright$  git init

- $\Box$  Creates an empty git repository
- $\Box$  Creates by default the master branch
- $\Box$  Creates the .git folder and contents

Usage: git init

# $\triangleright$  git clone

- $\Box$  Copies an existing git repository
- $\Box$  Creates and navigates to the current branch of the copied repository
- $\Box$  Links the original repository as a remote

Usage: git clone /path\_to\_original /path\_to\_copy

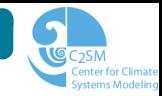

### Commands for saving code changes:

# $\triangleright$  git add

- $\square$  Saves code changes to the staging area
- $\Box$  Can add all or some of the current code changes
- $\Box$  Can be performed multiple times before a commit

Usage: git add  $\sqrt{p}$ ath to file

# $\triangleright$  git commit

- $\Box$  Saves the changes in the staging area to the repository
- □ Creates a unique commit ID
- $\Box$  Saves a log message from the user

Usage: git commit

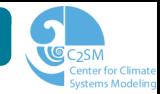

### Commands for getting information about a repository:

- $\triangleright$  git log
	- $\Box$  Displays the log of all the commits
	- $\Box$  Can be customized through command line options

Usage: git log

### $\triangleright$  git status

- $\Box$  Shows the status of the working copy
- $\Box$  States which files have been placed in the staging area
- $\Box$  Shows which files have been modified but not placed in the staging area

Usage: *git status* 

# $\triangleright$  git diff

- $\Box$  Shows the changes between two versions of the code
- $\Box$  Many options for customization

Usage: git diff

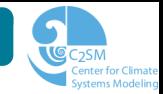

#### Commands for looking at previous commits:

# $\triangleright$  git checkout (old commit)

- Displays the working copy as it was when the commit was made
- $\Box$  Should be used for looking at old commits, not development
- □ Anvthing committed will NOT be saved to a current branch

Usage: git checkout commitID

# $\triangleright$  git checkout (single file)

- $\Box$  Updates the file in the current working copy
- $\Box$  Used for recovering old versions of files
- $\Box$  Anything committed WILL be saved to the current branch

Usage: git checkout commitID /path\_to\_file

### How to create and switch to a branch

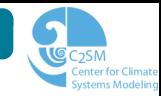

#### Commands for working with branches:

# $\triangleright$  git branch

- Lists current branches or creates a new one
- Creates branch from current HEAD
- $\Box$  Does not automatically switch to new branch

Usage: git branch branch name

# $\triangleright$  git checkout (branch)

 $\Box$  Changes the files in the working copy to the branch □ Local changes are preserved

Usage: git checkout branch name

### Fast-forward merge is the default behavior

 $\triangleright$  git merge

- $\Box$  Combines the target branch with the current branch
- Does not create a commit unless it has to (or you tell it to)
- $\Box$  Called from the branch you want to merge into

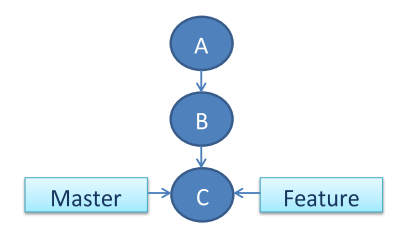

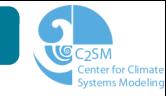

### Fast-forward merge is the default behavior

# $\triangleright$  git merge

- $\Box$  Combines the target branch with the current branch
- Does not create a commit unless it has to (or you tell it to)
- $\Box$  Called from the branch you want to merge into

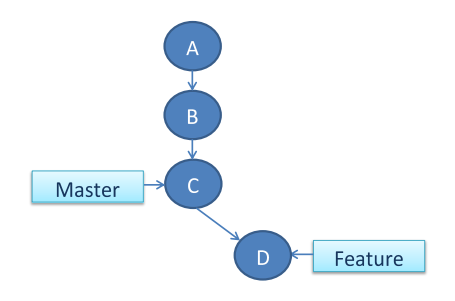

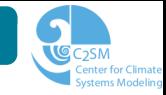

### Fast-forward merge is the default behavior

# $\triangleright$  git merge

- $\Box$  Combines the target branch with the current branch
- Does not create a commit unless it has to (or you tell it to)
- $\Box$  Called from the branch you want to merge into

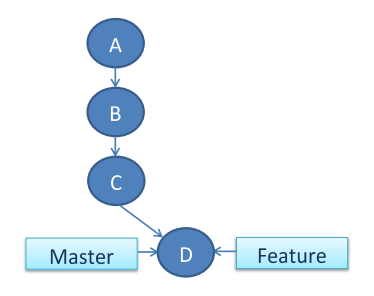

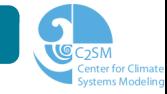

### Conflicting merges also occur

# $\triangleright$  git merge

- $\Box$  A commit is made for a conflicting merge
- $\Box$  Conflicts must be resolved before merge is completed
	- $\triangleright$  Remove conflict markers from conflicted files
	- $\triangleright$  git add conflicted file
	- $\triangleright$  git commit conflicted file

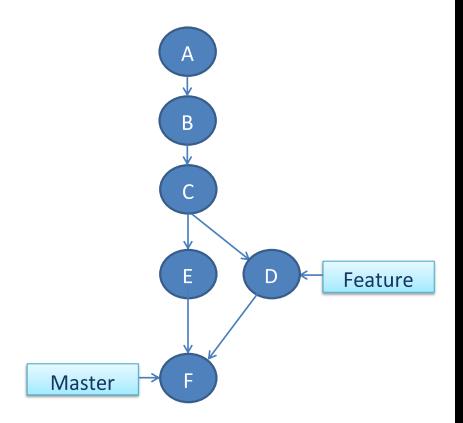

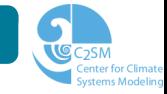

## **Outline**

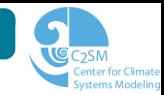

- [Introduction to git](#page-2-0)
- [Basic git features](#page-10-0)
- [Working with remotes](#page-21-0)
- [Github web interface](#page-27-0)
- <span id="page-21-0"></span>[Useful git resources](#page-34-0)
- $\triangleright$  Each local repository can connect to multiple remote repositories
- . Remotes can be local or across a network
- $\triangleright$  Remotes can be read-only or read-write access
- $\triangleright$  Workflow must be clearly defined from the beginning

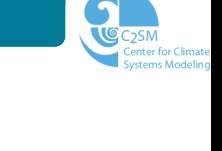

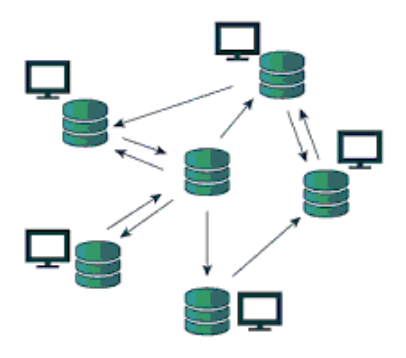

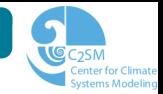

### Commands for connecting to and examining remotes:

## $\triangleright$  git remote

 $\Box$  Lists all of the remote repositories

 $\Box$  Using -v option lists all the remote repositories and their paths

Usage: git remote (-v)

## $\triangleright$  git remote add

 $\Box$  Connects an existing repository with a remote one

Usage: git remote add remote name /path\_to\_remote

### $\triangleright$  git remote show

- Displays detailed information about the selected remote
- Lists branches in remote repository and how they are linked to the local repository

Usage: git remote show remote name

### How to get code from a remote

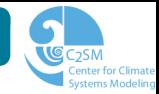

### Commands for exchanging code with remotes:

# $\triangleright$  git fetch

- $\Box$  Updates data in remote branches of local repository
- $\Box$  Can then inspect and/or merge this data into local branches

Usage: git fetch remote name

# $\triangleright$  git pull

- $\Box$  Updates data in remote branches of local repository
- $\Box$  Automatically merges remote data into local branches
- $\Box$  git pull = git fetch + git merge

Usage: git pull remote name

## $\triangleright$  git push

- $\Box$  Sends changes into remote repository
- $\Box$  Must do a git fetch and git merge first, to make sure that the local branch is up to date with the remote

Usage: git push remote name branch name

#### Git uses remote branches to track changes to remote repositories

- $\triangleright$  Branches in the local repository containing data from remotes
- $\triangleright$  Can be displayed using git branch -a
- $\triangleright$  Created during git clone automatically
- $\triangleright$  Take the form remote\_name/branch\_name

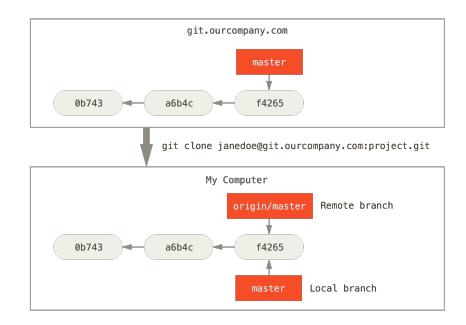

### **Demonstration**

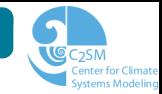

## **Outline**

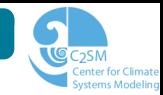

- [Introduction to git](#page-2-0)
- [Basic git features](#page-10-0)
- [Working with remotes](#page-21-0)
- [Github web interface](#page-27-0)
- <span id="page-27-0"></span>[Useful git resources](#page-34-0)

# Github Web interface for hosting remotes

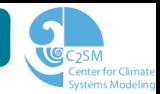

- $\triangleright$  Web services host remote repositories (can be public or private)
- $\triangleright$  Provide interfaces for visualizing repositories
- $\triangleright$  Support collaboration and good coding practices
- . Can also edit files and make commits there

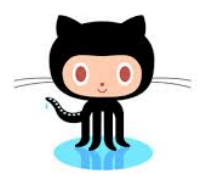

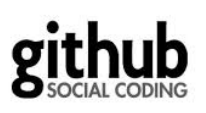

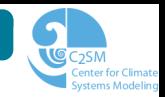

### There are three different levels of permissions for accessing the code repositories on Github:

- 1. Owners
	- $\Box$  Two or three people only
	- $\Box$  Have complete control over the code repositories
	- $\Box$  Can create or delete repositories, add users, and write to every repository
- 2. Admins
	- $\Box$  One or two people for each repository (admin-codename)
	- $\Box$  Have write and read access to their assigned repository
	- $\Box$  Add new versions of code and incorporate new features and bug fixes
- 3. Users
	- $\square$  Everyone who is not an owner or admin
	- Have read access to all of the central repositories

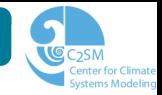

#### Pull requests are used to review code before merging new features into the main codebase

- $\triangleright$  Request for changes from a feature branch to be put into central repository
- $\triangleright$  Generated through web interface (not command line)
- $\triangleright$  Can be merged using web interface if no merge conflicts exist
- . Web interface facilitates review of and commenting on code before pull request is granted

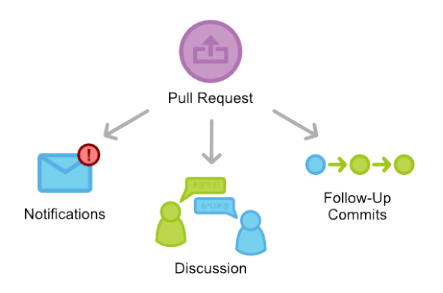

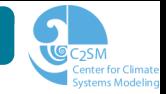

#### We use the issue tracker on Github as an organizational tool

- $\triangleright$  Issue trackers allow you to keep track of known bugs, desired features, and other to-do items for the code
- $\triangleright$  Issues can be assigned to a specific person
- $\triangleright$  Other users can subscribe to be notified when known issues are resolved
- $\triangleright$  Issues can be color-coded and labeled so they are easily filtered
- $\triangleright$  Anybody with access to the repository can comment on issues

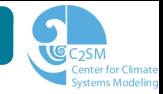

- 1. Copy the repository to your local machine *(git clone)*
- 2. Make a feature branch for your own development *(git branch)*
- 3. Make changes to your local repository following the local Git workflow
- 4. Save the changes to the cosmo-prerelease repository (git push)
- 5. Make a pull request to start the code review process (Generate pull request using web interface)
- 6. Test the branch using the automated testing program Jenkins ('launch jenkins' command in pull request comments)
- 7. Once tests have passed and code has been reviewed, the code owner will merge the pull request *(Merge pull request using web interface)*

### **Demonstration**

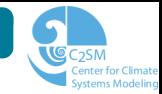

## **Outline**

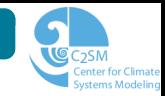

- [Introduction to git](#page-2-0)
- [Basic git features](#page-10-0)
- [Working with remotes](#page-21-0)
- [Github web interface](#page-27-0)
- <span id="page-34-0"></span>[Useful git resources](#page-34-0)

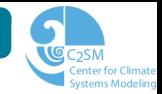

#### Some best practices when working with Git:

- $\triangleright$  Choose a workflow at the beginning of a project and stick with it
	- $\Box$  Where will development of new features occur? (branches, forks)
	- $\Box$  What is the naming convention for branches and forks?
	- $\Box$  Who is responsible for the central repository?
	- $\Box$  How will the code review/pull request process work?
- $\triangleright$  Review code in staging area before committing it
- $\triangleright$  Commit small logical changes
- $\triangleright$  Make useful commit messages that can be understood by anyone  $\Box$  First line of message should be a one line summary Details of commit follow the summary
- $\triangleright$  Keep repository clean remove unused/finished branches

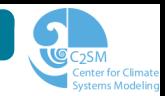

# $\triangleright$  git help

- Displays the man page for the given command
- $\Box$  Displays general git information when no command name is given Usage: git help (command name)
- $\triangleright$  http://git-scm.com/
	- $\Box$  Comprehensive description of Git commands and concepts
- $\triangleright$  http://gitref.org/  $\Box$  Quick reference guide for commands
- $\triangleright$  https://training.github.com/kit/downloads/github-git-cheatsheet.pdf
	- Cheat sheet with Git commands

## Graphical git tools

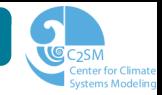

### Built-in git graphical tools

- $\triangleright$  gitk
	- $\Box$  Displays changes in a repository; information about commits
	- $\Box$  Cannot be used to make commits

## $\triangleright$  git-gui

- $\Box$  Used for making changes to a repository
- $\Box$  Can commit, branch, merge, and interact with remotes
- Does not show code history

### Third party git graphical tools

# . Source Tree

- $\Box$  Can commit, branch, merge, and interact with remotes
- $\Box$  Can view history and commits
- □ Only for OS: Mac and Windows

## . SmartGit

- $\Box$  Can commit, branch, merge, and interact with remotes
- Can view history and commits
- OS: Mac, Linux, and Windows
- http://www.syntevo.com/smartgit/